# Latitude 12

7000 Series 2-in-1

Hurtig startguide **Hurtigstart** 

# Quick Start Guide

# 1 Connect the power adapter and turn on your tablet

### **NOTE:** It is recommended to insert the micro-SIM card and the microSD card before powering on the tablet.

Tilslut strømadapteren og tænd for din tablet Kytke verkkolaite ja käynnistä taulutietokone Koble til strømforsyningen og slå på nettbrettet Anslut nätadaptern och slå på surfplattan

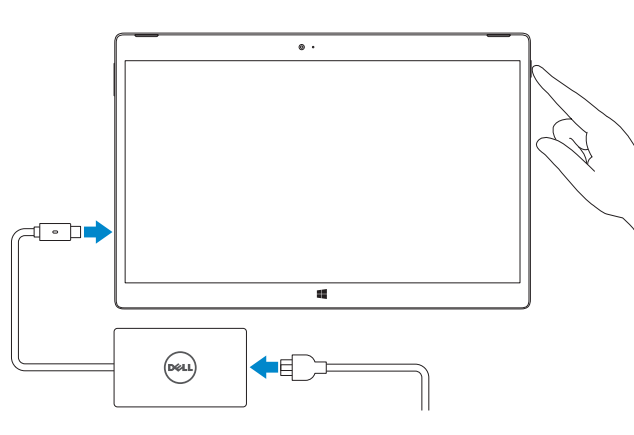

- **BEMÆRK:** Det anbefales, at indsætte micro-SIM-kort og microSD-kortet inden der tændes for tabletten.
- $\mathbb Z$ HUOMAUTUS: Suositellaan, että asennat mikro-SIM-kortin ja microSD-kortin ennen taulutietokoneen käynnistämistä.
- MERK: Det anbefales at mico-SIM-kortet og microSD-kortet settes inn før nettbrettet blir slått på.
- ANMÄRKNING: Vi rekommenderar att micro-SIM-kortet och microSD-kortet sätts i innan surfplattan slås på.

# $\mathbb Z$  NOTE: If you are connecting to a secured wireless network, enter the password for the wireless network access when prompted.

# 2 Finish Windows 8.1 setup

Afslut Windows 8.1-installation | Suorita Windows 8.1:n asennus loppuun Fullfør oppsett av Windows 8.1 | Slutför Windows 8.1-inställningen

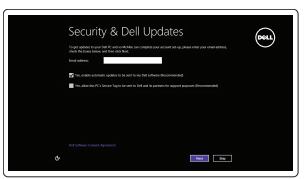

- $\mathscr{C}$  BEMÆRK: Hvis du tilslutter til et sikret trådløst netværk, indtast adgangskoden til det trådløse netværk når du bliver bedt om det.
- HUOMAUTUS: Jos muodostat yhteyttä suojattuun langattomaan verkkoon, anna langattoman verkon salasana kun sitä pyydetään.
- MERK: Hvis du skal koble til deg et sikkert trådløst nettverk, skal du angi passordet som  $\overline{\phantom{a}}$  brukes for å få tilgang til det trådløse nettverket, når du blir bedt om det.
- ANMÄRKNING: Ange lösenordet för åtkomst till det trådlösa nätverket när du blir ombedd om du ansluter till ett skyddat trådlöst nätverk.

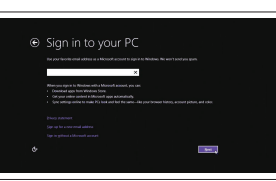

# Enable security and updates

Aktiver sikkerhed og opdateringer Ota suojaus ja päivitykset käyttöön Aktiver sikkerhet og oppdateringer Aktivera säkerhet och uppdateringar

# Connect to your network

Tilslut til dit netvœrk Muodosta verkkoyhteys Koble deg til nettverket ditt Anslut till ditt nätverk

> **BEMÆRK:** Sørg for, at kortet er rettet rigtigt ind, og det er sat helt ind. HUOMAUTUS: Varmista, että kortti on oikeassa asennossa ja istuu asianmukaisesti. **MERK:** Kontroller at kortet er innrettet riktig og at det er satt helt inn. ANMÄRKNING: Se till att kortet sitter rätt och är infört hela vägen.

- **BEMÆRK:** Tastaturets baggrundslys lyser i 2 sekunder, når tablettens docking-ben og tastaturets docking-ben flugter korrekt.
- $\mathbb Z$ HUOMAUTUS: Näppäimistön taustavalo syttyy 2 sekunniksi, kun taulutietokoneen telakointinastat ja näppäimistön telakointinastat ovat kohdakkain.
- $\mathscr U$ MERK: Bakgrunnsbelysningen på tastaturet slå på i 2 sekunder når dokkingtappene på nettbrettet og dokkingtappene på tastaturet er justert riktig.
- $Z$  ANMÄRKNING: Tangentbordets bakgrundsbelysning tänds i 2 sekunder när dockningsstiften på tangentbordet och dockningsstiften på surfplattan är rätt inriktade

### Sign in to your Microsoft account or create a local account

Dell Backup Backup, recover, repair, or restore your computer and Recovery Sikkerhedskopier, genopret, reparer eller gendan din computer

Log på din Microsoft-konto eller opret en lokal konto Kirjaudu Microsoft-tilillesi tai luo paikallinen tili Logg inn på Microsoft-kontoen din eller opprett en lokal konto Logga in till ditt Microsoft-konto eller skapa ett lokalt konto

# Insert optional micro-SIM and microSD memory card (sold separately)

Indsæt det valgfrie micro-SIM-kort og microSD-hukommelseskort (sælges separat)

Asenna valinnainen mikro-SIM-kortti ja microSD-kortti (myydään erikseen) Sett inn micro-SIM- og microSD-minnekortet (solgt separat) Sätt i micro-SIM- och microSD-kortet (valfritt, säljs separat)

# $\bullet$  . **Contract Contract Contract**

### **NOTE:** Make sure the card is correctly aligned and is inserted all the way.

In the charms sidebar, tap **Settings**  $\ddot{\bullet}$ , tap the Wireless icon  $\ddot{}$ il, select your network, and tap Connect.

I charms-sidepanelet (amulet-sidepanelet), tryk på **Indstillinger**  $\bullet$ , tryk på ikonet for trådløs  $\prod$ , vælg dit netværk og tryk på Tilslut.

Napauta oikopolkusivupalkissa **Settings**  $\bullet$ , napauta langattoman verkon kuvaketta *kull*, valitse verkko ja napauta Yhdistä.

Ta hurtig på **Innstillinger**  $\bullet$  i sidestolpen med amuletter, ta hurtig på Trådløsikonet  $\ddot{\cdot}$   $||$ , velg nettverket, og ta hurtig på Koble til.

Utgå från sidofältet med snabbknappar, tryck på **Inställningar**  $\bigcirc$ , tryck på ikonen Trådlöst  $\prod$ , välj ditt nätverk och tryck på Anslut.

# **NOTE:** You may need to activate your network service before connecting.

# Connecting the keyboard and Folio

- BEMÆRK: Du skal måske aktivere din netværksservice inden tilslutning.
- HUOMAUTUS: Verkkopalvelu on aktivoitava ennen yhteyden luomista.
- **MERK:** Det er mulig du må aktivere nettverksfunksjonen før du kobler deg til.
- ANMÄRKNING: Du kanske behöver aktivera din nätverkstjänst innan du ansluter.

Sådan monteres tastatur og mappe Näppäimistön ja Folion kytkeminen Slik kobler du til tastaturet og Folio Ansluta tangentbordet och Folio

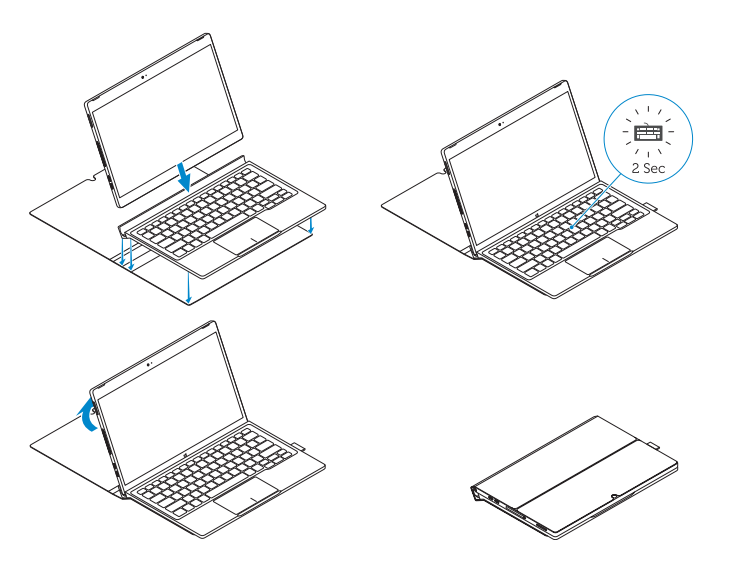

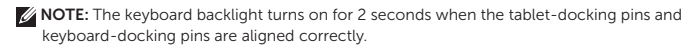

# Locate Dell apps

Register

Find Dell-apps | Paikanna Dell-sovellukset Finn Dell-apper | Leta redan på dina Dell-appar

# My Device

# Register your computer

Registrer din computer | Rekisteröi tietokone Registrer datamaskinen din | Registrera din dator

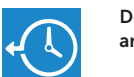

Varmuuskopioi, palauta tai korjaa tietokoneesi Sikkerhetskopier, gjenopprett eller reparer datamaskinen Säkerhetskopiera, återhämta, reparera eller återställa din dator

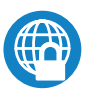

# Dell Data Protection | Protected Workspace

Protect your computer and data from advanced malware attacks Beskyt din computer og dine data mod avancerede malware-angreb

Suojaa tietokoneesi ja tietosi edistyneiltä haittaohjelmistohyökkäyksiltä Beskytt datamaskinen og data fra avansert, skadelig programvare Skydda din dator och data mot avancerade attacker från skadlig programvara

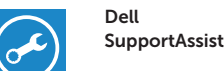

# Check and update your computer

Tjek og opdater din computer Tarkista ja päivitä tietokoneesi Kontroller og oppdater datamaskinen Kontrollera och uppdatera din dator

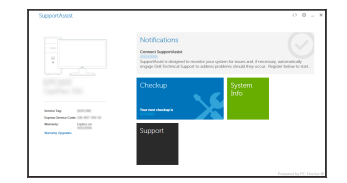

# Connect to a network — optional

Opret forbindelse til et netværk — valgfrit Muodosta verkkoyhteys — valinnainen Koble til et nettverk — valgfritt Anslut till ett nätverk — valfritt

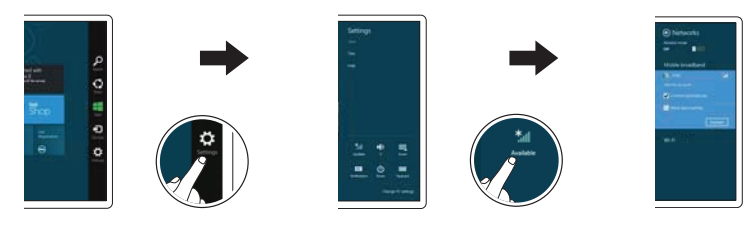

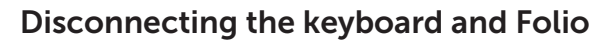

Sådan afmonteres tastatur og mappe Näppäimistön ja Folion irrottaminen Slik kobler du fra tastaturet og Folio Koppla bort tangentbordet och Folio

Dell Premier Magnetic Folio

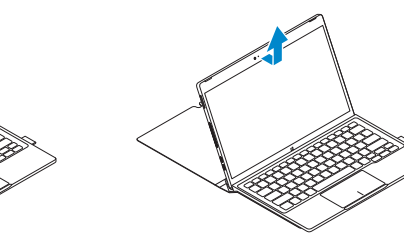

# Connecting the keyboard

Tilslutning af tastatur Näppäimistön kytkeminen Koble til tastaturet Ansluta tangentbordet

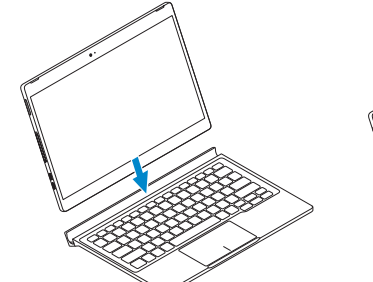

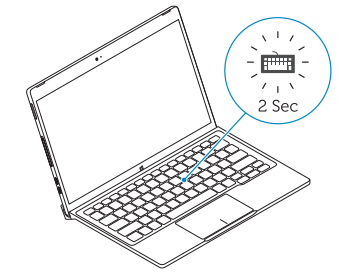

Disconnecting the keyboard

Frakobling af tastaturet Näppäimistön irrottaminen Koble fra tastaturet Koppla bort tangentbordet

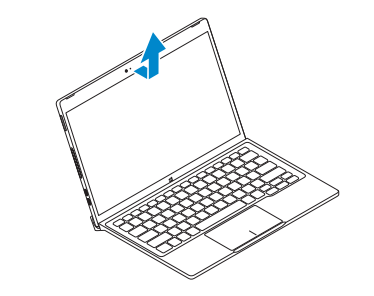

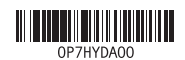

# Features

Funktioner | Ominaisuudet | Funksjoner | Funktioner

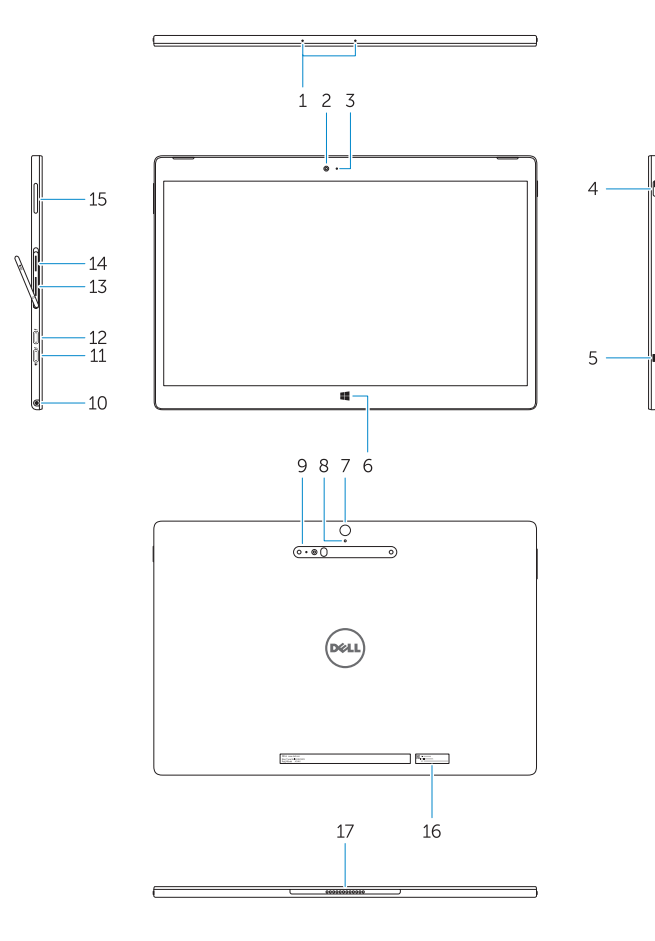

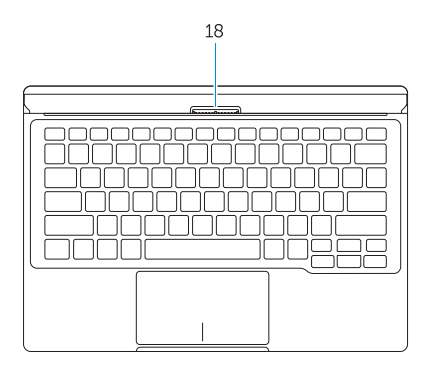

- 1. Microphones
- 2. Front camera
- 3. Front camera-status light
- 4. Power button
- 5. Noble security-cable slot
- 6. Windows home key
- 7. Rear camera 8. Microphone
- 9. 3D Rear Camera
- 10. Headset connector
- 11. USB Type-C connector
- 12. USB Type-C connector / Charging connector

7. Takakamera 8. Mikrofoni 9. 3D-takakamera 10. Kuuloke-mikrofoniliitäntä 11. Tyypin C USB-liitäntä

- 13. Micro-SIM reader (LTE/HSPA+
- models only)
- 14. MicroSD memory card reader
- 15. Volume button
- 16. Service-tag label
- 17. Dock pins
- 18. Dock pins

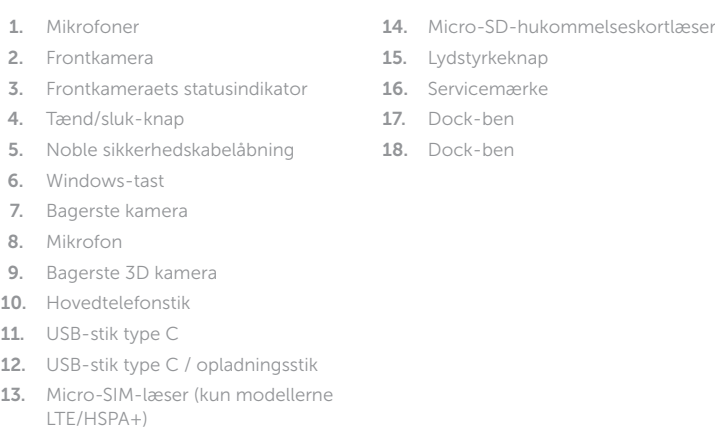

- 13. Micro-SIM-läsare (endast LTE/ HSPA+-modeller)
- 14. MicroSD-minneskortläsare
- 15. Volymknapp
- 16. Etikett med servicenummer
- 17. Dockningsstift
- 18. Dockningsstift

1. Mikrofonit 2. Etukamera 3. Etukameran tilavalo 4. Virtapainike

5. Noble-turvakaapelin paikka 6. Windowsin aloituspainike

- 12. Tyypin C USB-liitäntä / latausliitäntä
- 13. Mikro-SIM-kortin lukija (vain LTE/ HSPA+ -mallit)
- 14. MicroSD-muistikortinlukija
- 15. Äänenvoimakkuuspainike
- 16. Huoltomerkkitarra
- 17. Telakointinastat
- 18. Telakointinastat
- 
- 
- 1. Mikrofoner
- 2. Kamera foran
- **3.** Statuslys for kamera foran
- 4. Strømknapp
- 5. Noble Security-kabelspor
- 6. Windows-hjemmetast
- 7. Bakre kamera
- 8. Mikrofon
- 9. 3D bakre kamera
- 10. Hodesettkontakt
- 11. USB type C-kontakt
- 12. USB type C-kontakt / ladningskontakt
- 13. Micro-SIM-leser (kun modellene LTE/HSPA+)
- 14. MicroSD-minnekortleser
- 15. Volumknapp
- 16. Servicemerke-etikett
- 17. Dokktapper
- 18. Dokktapper

- 1. Mikrofoner
- 2. Främre kamera
- 3. Statuslampa för främre kamera
- 4. Strömbrytare
- 5. Plats för Noble-kabellås
- 6. Windows-startknapp
- 7. Bakre kamera
- 8. Mikrofon
- 9. Bakre 3D-kamera
- 10. Headset-kontakt
- 11. USB typ C-kontakt
- 12. USB typ C-kontakt / laddningskontakt

### Product support and manuals

Produktsupport og manualer Tuotetuki ja käyttöoppaat Produktstøtte og -håndbøker Produktsupport och handböcker Dell.com/support Dell.com/support/manuals Dell.com/support/windows

# Contact Dell

Kontakt Dell | Dellin yhteystiedot Kontakt Dell | Kontakta Dell

Dell.com/contactdell

# Regulatory and safety

Regulativer og sikkerhed Säädöstenmukaisuus ja turvallisuus Lovpålagte forhold og sikkerhet Reglering och säkerhet

Dell.com/regulatory\_compliance

### Regulatory model

Regulatorisk model | Säädösten mukainen malli Regulerende modell | Regleringsmodell

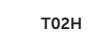

### Regulatory type

Regulatorisk type | Säädösten mukainen tyyppi Regulerende type | Regleringstyp

T02H001

### Computer model

Computermodel | Tietokoneen malli Datamaskinmodell l | Datormodell

Latitude 12 7275

© 2015 Dell Inc. © 2015 Microsoft Corporation. Printed in China. 2015-11